### **IBM Lotus and WebSphere Portal Business Solutions Catalog**

*The definitive destination for value-add assets for all our products, solutions and offerings*

#### **Overview**

The IBM Lotus and WebSphere Portal Business Solutions Catalog is the premier destination for solutions from IBM Business Partners, IBM Product Teams, IBMers and Individual Contributors. The Catalog is designed with a Web2.0 browsing pattern and social features such as: rating, tagging, commenting and sharing to enhance the Catalog experience. The Catalog is open to all Lotus Greenhouse members (registration is free) or browse the Catalog before becoming a member. Powered by Domino XPages technology, come see what's new in the Catalog today!

Access the Catalog at the following URLs:

*[http://catalog.lotus.com](http://catalog.lotus.com/) <http://greenhouse.lotus.com/catalog>*

# **URL Parameters**

Several parameters can be used to guide an audience to perspective solutions. The parameters can be assigned on the URL to specific pages.

The Catalog home page has been parameterized to accept values which allow a subset of solutions to be displayed that match the given parameter values. The following table contains the list of parameters that can be added to the URL of the **home\_full.xsp** page.

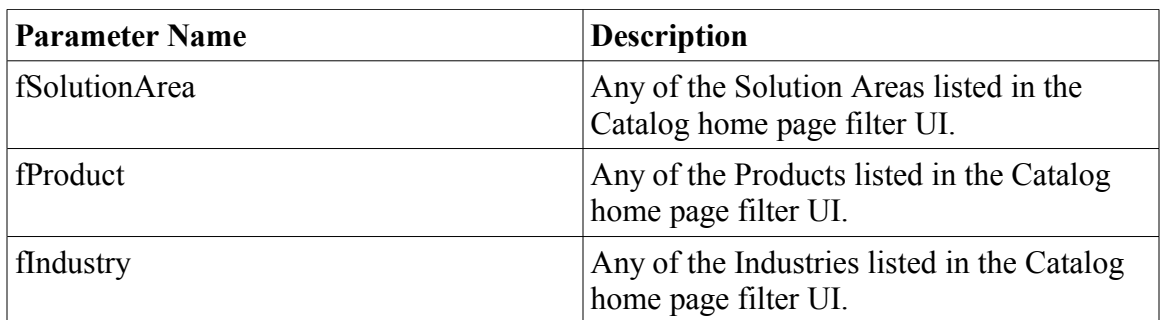

Base URL: [http://greenhouse.lotus.com/catalog/home\\_full.xsp](http://greenhouse.lotus.com/catalog/home_full.xsp)

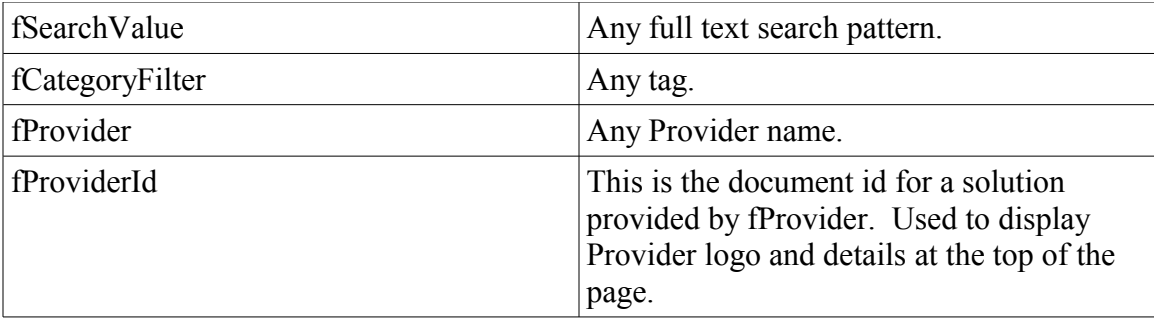

Each solution details page accepts the usual Domino parameters to display a solution. Solutions added to the Catalog will keep the same document id which can be used to reference the solution from an external URL. The following table contains the parameters which must be added to the URL of the **assetDetails.xsp** page.

Base URL:<http://greenhouse.lotus.com/catalog/assetDetails.xsp>

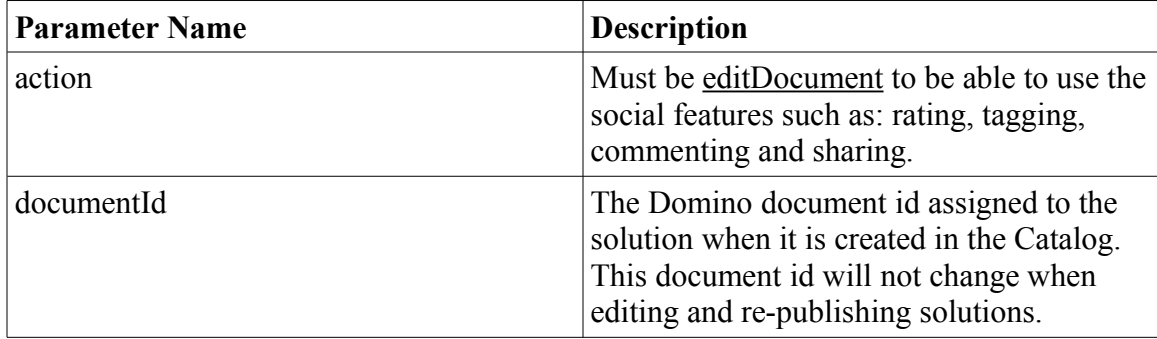

# **Atom Feeds**

Atom feeds are available for consumption in a standard feed reader. The feeds can be generated for lists of solutions or lists of comments for any particular solution.

When navigating the Catalog, links to Atom feeds are identified by the Atom feed icon. The links to the Atom feeds contain the same filter parameters used in the URL to the page. So any Atom feed can be requested using the same parameters that are available for page navigation. The following table contains the parameters that can be added to the **getWidgetFeed?openAgent** Atom feed generating agent.

Base URL:<http://greenhouse.lotus.com/catalog/getWidgetFeed?openAgent>

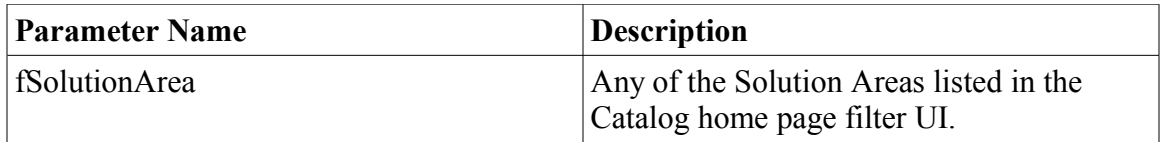

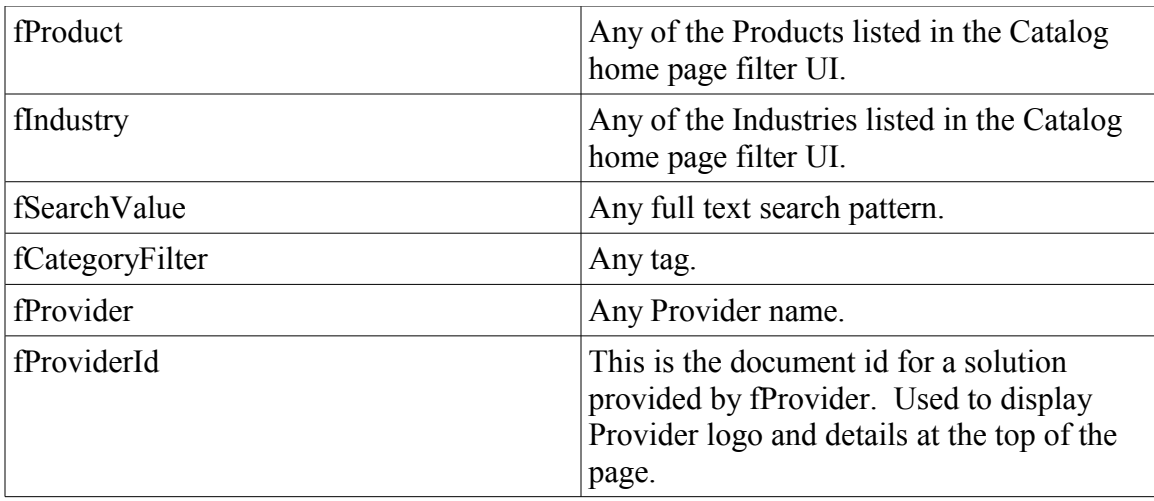

The following table contains the solution entry attributes returned by the Atom feed.

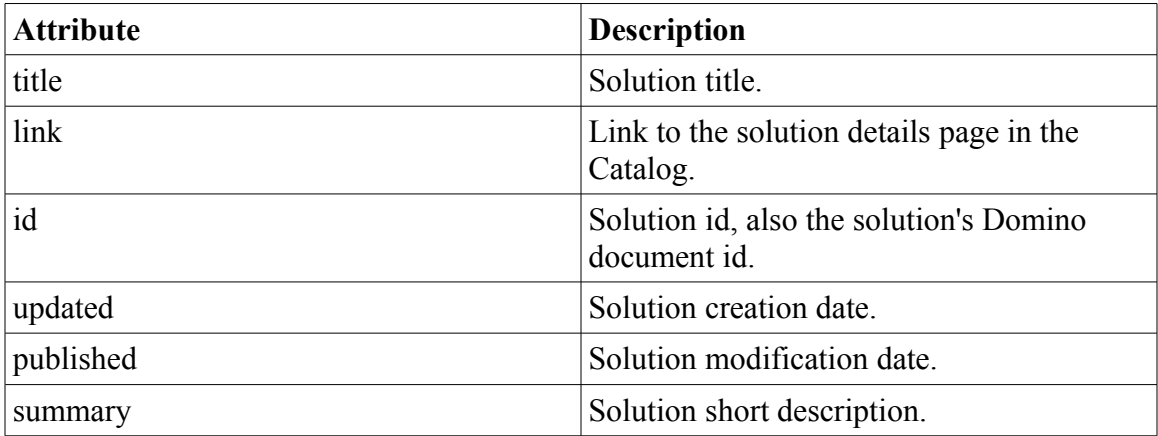

Each solution details page contains a link to the Atom feed of the comments for that particular solution. The following table contains the parameters which must be added to the **getWidgetCommentsFeed?openAgent** Atom feed generating agent.

Base URL:<http://greenhouse.lotus.com/catalog/getWidgetCommentsFeed?openAgent>

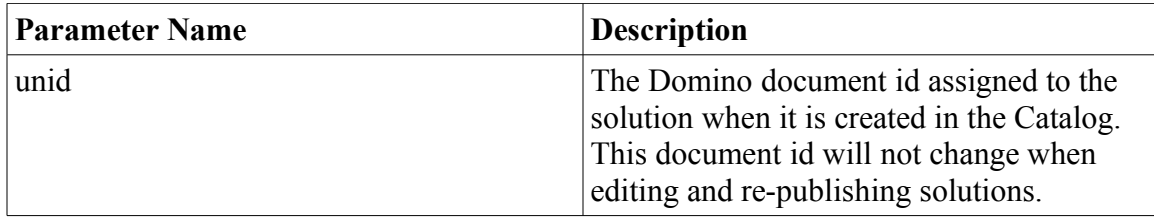

The following table contains the comment entry attributes returned in the Atom feed.

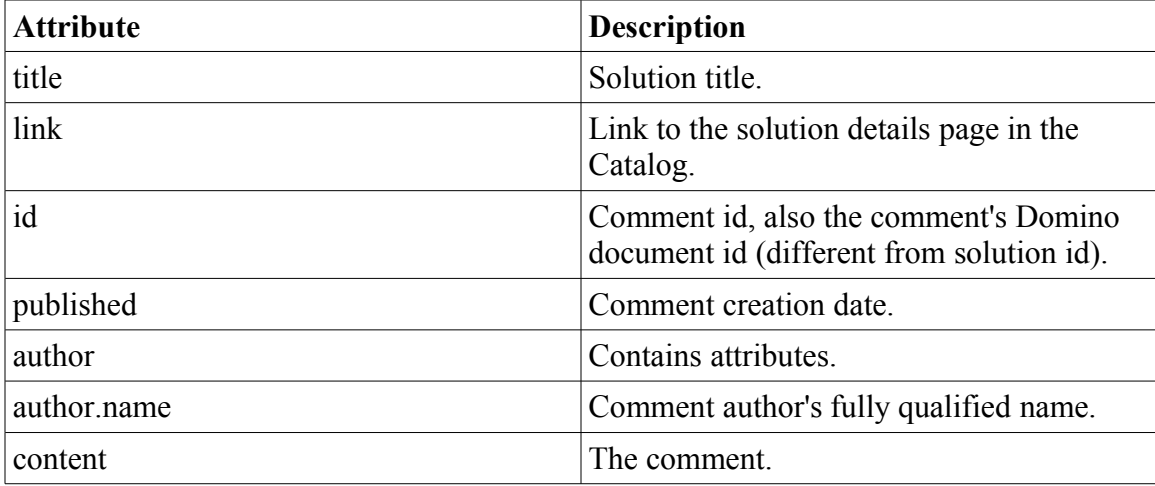

#### **Widgets**

Looking for widgets to advertise the Catalog on external pages? See the widget: essentialsIframe.htm for some sample code. The Essentials widget displays the featured solutions list one at a time in a rotating carousel pattern.

```
essentialsIframe.htm
\hbox{\tt <html>}<head>
<title>Essentials</title>
<style type="text/css">
.essentialsExample {
      text-align:center;
      margin:0;
      padding:0;
      width:210px;
      *width:230px;
      _width:230px;
      height = 100%;
}
/* Show navigation arrows on the carousel */
.essentialsContainer {
     position:relative;
      padding-left:0px;
      *padding-left:10px;
      _padding-left:10px;
      overflow:hidden;
}
.essentialsIframe {
      position:relative;
}
/* Do not show navigation arrows on the carousel */
.essentialsContainerNoNavigation {
      position:relative;
      padding-left:23px;
      *padding-left:0px;
```

```
essentialsIframe.htm
       _padding-left:0px;
      \bar{w}idth:161px;
      height:380px;
      overflow:hidden;
}
.essentialsIframeNoNavigation {
      position:relative;
      top:-100px;
      *top: -110px;top: -110px;}
</style>
</head>
<body text="#000000" bgcolor="#FFFFFF">
<div class="essentialsExample">
<h2>IBM Lotus and WebSphere Portal Business Solutions Catalog</h2>
<p>The definitive destination for value-add assets for all our
products, solutions and offerings</p>
<p><a href="#"
onclick="window.open('https://greenhouse.lotus.com/plugins/plugincatalo
g.nsf/home_full.xsp','Lotus_Catalog');">Visit Now</a></p>
<div class="essentialsContainerNoNavigation">
<iframe class="essentialsIframeNoNavigation"
src="https://greenhouse.lotus.com/plugins/plugincatalog.nsf/essentials?
openPage" frameborder="0" width="100%" height="100%" marginwidth="0"
marginheight="0" scrolling="no">
      <!-- do nothing if ifame is not supported -->
</iframe>
\langle/div\rangle\langle/div\rangle</body>
\langle/html>
```